# Inbedrijfstellingsvoorschrift FieldPort SFP20

USB-interface voor configuratie van IO-Link-instrumenten

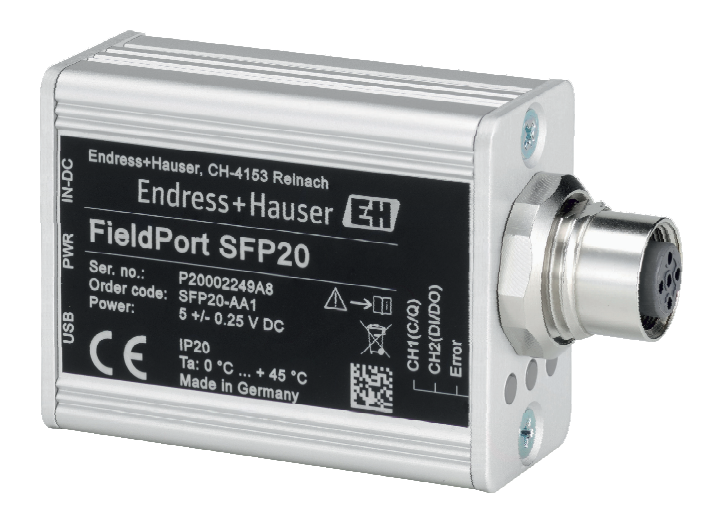

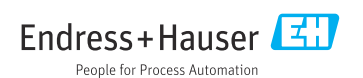

# Revisiehistorie

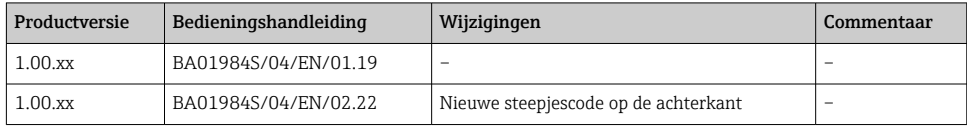

# Inhoudsopgave

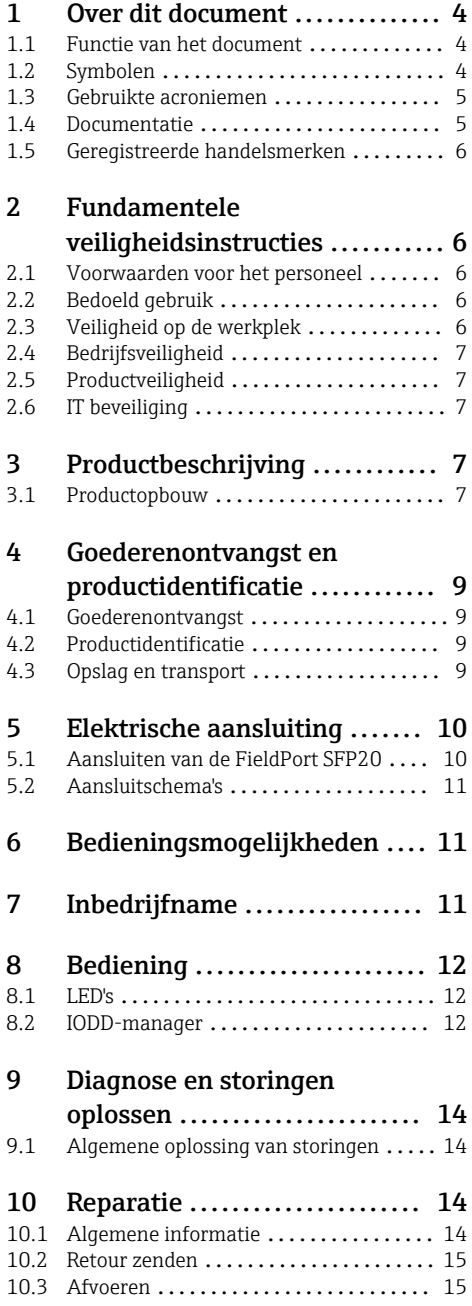

- 11 Toebehoren [....................](#page-14-0) 15
- [12 Technische gegevens](#page-14-0) ......... 15

# <span id="page-3-0"></span>1 Over dit document

## 1.1 Functie van het document

Deze bedieningshandleiding omvat alle informatie, die nodig is tijdens de verschillende fasen binnen de levenscyclus van het instrument, inclusief:

- Productidentificatie
- Goederenontvangst
- Opslag
- Installatie
- Verbinding
- Bediening
- $\blacksquare$  Inbedrijfname
- Oplossen van storingen
- Onderhoud
- Afvoeren

## 1.2 Symbolen

#### 1.2.1 Veiligheidssymbolen

#### **GEVAAR**

Dit symbool wijst op een gevaarlijke situatie. Wanneer deze situatie niet wordt vermeden zal ernstig of dodelijk lichamelijk letsel ontstaan.

#### **A** WAARSCHUWING

Dit symbool wijst op een gevaarlijke situatie. Wanneer deze situatie niet wordt vermeden, kan ernstig of dodelijk letsel ontstaan.

#### **A** VOORZICHTIG

Dit symbool wijst op een gevaarlijke situatie. Wanneer deze situatie niet wordt vermeden, kan licht of middelzwaar letsel ontstaan.

#### **LET OP**

Dit symbool bevat informatie over procedures of andere feiten, die niet kunnen resulteren in persoonlijk letsel.

#### 1.2.2 Symbolen voor bepaalde typen informatie

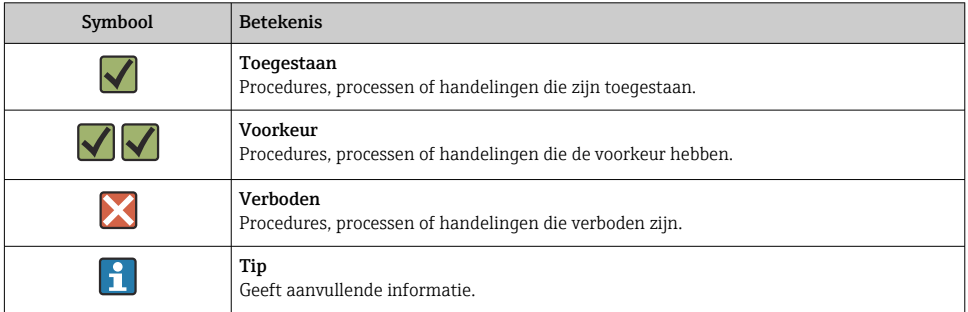

<span id="page-4-0"></span>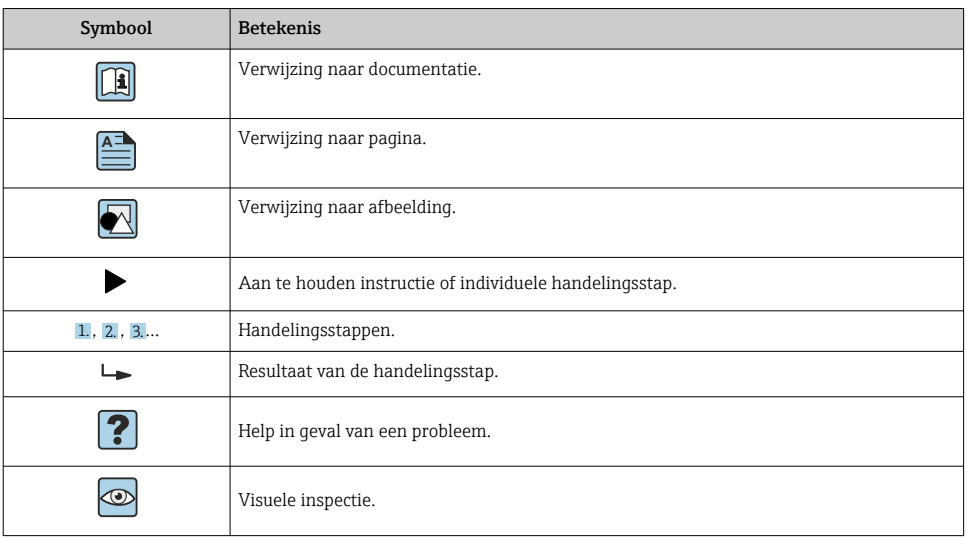

## 1.2.3 Symbolen in afbeeldingen

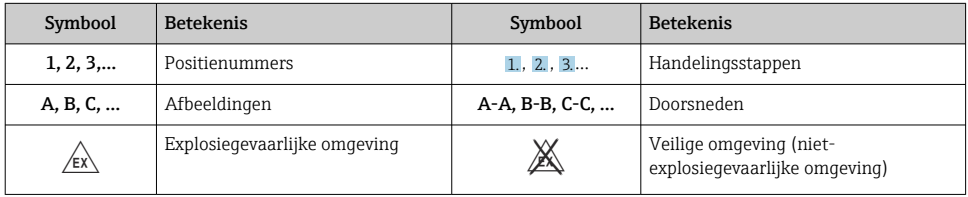

# 1.3 Gebruikte acroniemen

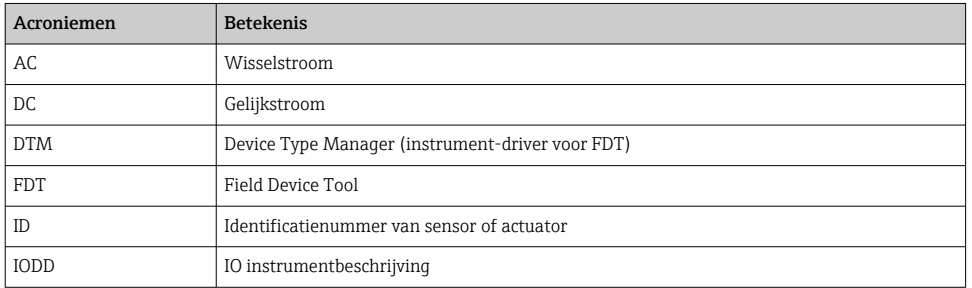

# 1.4 Documentatie

### FieldPort SFP20

Technische informatie TI01489S/04/EN

## <span id="page-5-0"></span>1.5 Geregistreerde handelsmerken

IO-Link® is een geregistreerd handelsmerk van de IO-Link Community c/o PROFIBUS User Organization, (PNO) Karlsruhe/ Duitsland - www.io-link.com

Alle andere merk- en productnamen zin handelsmerken of geregistreerde handelsmerken van de betreffende ondernemingen en organisaties.

# 2 Fundamentele veiligheidsinstructies

## 2.1 Voorwaarden voor het personeel

Het personeel voor installatie, inbedrijfname, diagnose en onderhoud moet aan de volgende voorwaarden voldoen:

- ‣ Opgeleide, gekwalificeerde specialisten moeten een relevante kwalificatie hebben voor deze specifieke functie en taak.
- ‣ Personeel moet zijn geautoriseerd door de exploitant/eigenaar van de installatie.
- ‣ Bekend zijn met de nationale regelgeving.
- ‣ Voor aanvang van de werkzaamheden: personeel moet de instructies in het handboek en de aanvullende documentatie en de certificaten doorlezen (afhankelijk van de applicatie) en begrijpen.
- ‣ Personeel moet instructies opvolgen en voldoen aan de algemene voorschriften.

Het bedieningspersoneel moet aan de volgende eisen voldoen:

- ‣ Personeel moet zijn geïnstrueerd en geautoriseerd conform de eisen gesteld aan de taak door de exploitant van de installatie.
- ‣ Personeel moet de instructies in deze handleiding opvolgen.

# 2.2 Bedoeld gebruik

De FieldPort SFP20 sluit instrumenten met IO-Link aan op een laptop of tablet.

In combinatie met een FDT-applicatie, biedt de FieldPort SFP20 de volgende opties:

- Uitlezen van de actuele parameterinstellingen
- Configuratie van instrumenten
- Uitlezen van actuele meetwaarden en andere proceswaarden

De FieldPort SFP20 is niet geschikt voor continu bedrijf.

# 2.3 Veiligheid op de werkplek

Voor werken aan en met het instrument:

‣ Draag de vereiste persoonlijke beschermingsmiddelen conform de nationale/regionale regelgeving.

# <span id="page-6-0"></span>2.4 Bedrijfsveiligheid

Gevaar voor lichamelijk letsel!

- ‣ Bedien het instrument alleen wanneer het in optimale technische conditie is, vrij van fouten en storingen.
- ‣ De operator is verantwoordelijk voor een storingsvrije werking van het instrument.

### Modificaties van het instrument

Ongeautoriseerde wijzigingen aan het instrument zijn niet toegestaan en kunnen onvoorziene gevaren tot gevolg hebben:

▶ Neem contact op met Endress+Hauser wanneer wijzigingen nodig zijn.

### Reparatie

Om de bedrijfsveiligheid te waarborgen:

‣ Reparaties mogen alleen door de fabrikant worden uitgevoerd.

## 2.5 Productveiligheid

Dit instrument is conform de laatste stand van de techniek bedrijfsveilig geconstrueerd en heeft de fabriek in veiligheidstechnisch optimale toestand verlaten.

Het instrument voldoet aan de algemene veiligheidsvoorschriften en de wettelijke bepalingen. Het voldoet tevens aan de EU/EG-richtlijnen in de klantspecifieke EU-conformiteitsverklaring. Endress+Hauser bevestigt dit met het aanbrengen op het instrument van de CE-markering.

# 2.6 IT beveiliging

Onze garantie is alleen geldig wanneer het instrument wordt geïnstalleerd en gebruikt zoals beschreven in de bedieningshandleiding. Het instrument is uitgerust met veiligheidsmechanismen ter beveiliging tegen onbedoelde veranderingen van de instellingen.

IT-beveiligingsmaatregelen, die extra beveiliging voor het instrument en de bijbehorende gegevensoverdracht waarborgen, moeten worden geïmplementeerd door de operator zelf in lijn met de geldende veiligheidsstandaarden.

# 3 Productbeschrijving

## 3.1 Productopbouw

De FieldPort SFP20 sluit een IO-Link-instrument aan op een laptop of tablet via een point-topoint verbinding. Het IO-Link-instrument wordt geconfigureerd via een FDT-applicatie, zoals de FieldCare SFE500.

De FieldPort SFP20 wordt gevoed via de USB-interface van de laptop of tablet. Wanneer de voedingsspanning niet voldoende is, kunt u de FieldPort SFP20 ook voeden via de voedingseenheid.

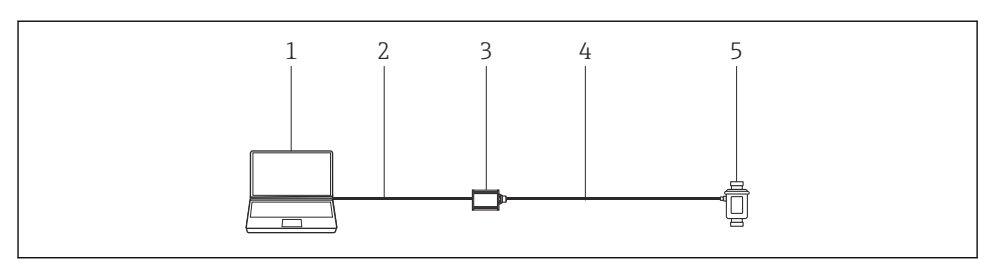

 *1 IO-Link point-to-point-verbinding*

- *Laptop/tablet met FDT-applicatie, bijv. FieldCare SFE500*
- *USB-verbindingskabel: USB A Mini USB B*
- *FieldPort SFP20*
- *Verbindingskabel of M12-M12-connector*
- *IO-Link-instrument*

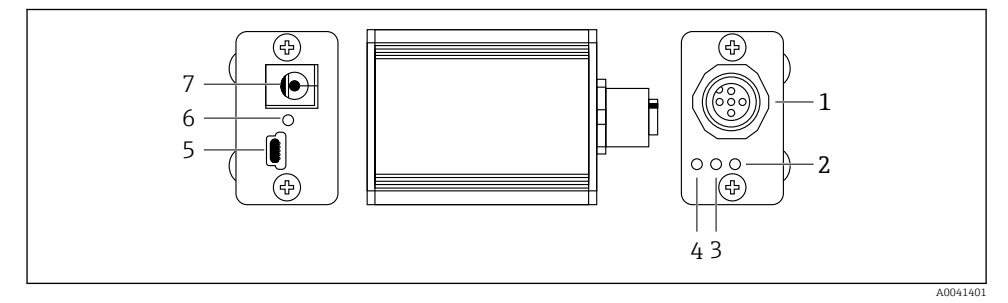

- *2 Ontwerp van FieldPort SFP20*
- *M12-connector, voor aansluiting IO-Link-instrument*
- *"Fout" LED (rood)*
- *"C2 (D1/DO)" LED (geel)*
- *"C1 (C/Q)" LED (groen)*
- *Mini USB B, voor aansluiting PC via meegeleverde USB-verbindingskabel*
- *"PWR" LED (geel)*
- *Voedingsspanning 24 VDC, voor aansluiten meegeleverde voedingseenheid*

# <span id="page-8-0"></span>4 Goederenontvangst en productidentificatie

## 4.1 Goederenontvangst

- Controleer de verpakking op zichtbare transportschade
- Open de verpakking voorzichtig
- Controleer de inhoud op zichtbare schade
- Controleer of de levering compleet is en er niets ontbreekt
- Bewaar de meegeleverde documenten

Het instrument mag niet in bedrijf worden genomen wanneer in het voorstadium schade wordt geconstateerd. Neem in dat geval contact op met uw Endress+Hauser Sales Center via: www.addresses.endress.com

Stuur het instrument terug naar Endress+Hauser indien mogelijk in de originele verpakking.

Leveringsomvang

- FieldPort SFP20
- Voedingseenheid 24  $V_{DC}$
- USB-verbindingskabel
- Bedieningshandleiding

# 4.2 Productidentificatie

### 4.2.1 Typeplaat

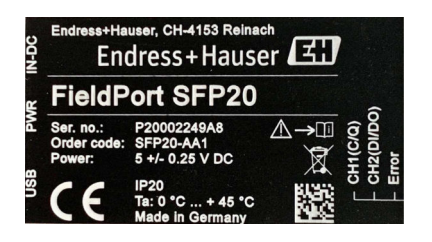

## 4.2.2 Adres van de fabrikant

Endress+Hauser Process Solutions AG

Christoph Merian-Ring 12

4153 Reinach

Zwitserland

www.endress.com

# 4.3 Opslag en transport

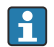

Gebruik bij het transport altijd de originele verpakking.

#### <span id="page-9-0"></span>4.3.1 Omgevingstemperatuurbereik

 $0.45$  °C (32  $.113$  °F)

#### 4.3.2 Opslagtemperatuur

 $-40...80$  °C ( $-40...176$  °F)

#### 4.3.3 Luchtvochtigheid

95 % niet condenserend

# 5 Elektrische aansluiting

## 5.1 Aansluiten van de FieldPort SFP20

#### LET OP

#### Verkeerde voedingsspanning!

Een verkeerde voedingsspanning kan schade aan het instrument veroorzaken.

‣ Gebruik de FieldPort SFP20 via de meegeleverde voedingseenheid indien nodig.

#### Aansluiten van de FieldPort SFP20

- 1. Waarborg dat het instrument spanningsloos is.
- 2. Sluit een laptop/tablet aan op de Mini USB B-poort van de FieldPort SFP20 met de meegeleverde USB-verbindingskabel.
- 3. Gebruik een verbindingskabel om het IO-Link-instrument aan te sluiten op de FieldPort SFP20. De verbindingskabel kan een 3- of 4-pins kabel zijn met M12-connector of de optionele M12-M12-connector.
- Sluit, wanneer het benodigde vermogen van het IO-Link-instrument meer is dan 80 mA,  $\mathbf{f}$ de meegeleverde voedingseenheid aan op de 24 VDC-aansluiting van de FieldPort SFP20 en sluit de voedingseenheid aan op de voedingsspanning.

Een USB-poort levert standaard 500 mA bij 5 V. Zonder een voedingsadapter, levert de FieldPort SFP20 ongeveer 80 mA bij 24 V DC. Voor veel IO-Link-instrumenten is een voeding van 80 mA voldoende. Wanneer het IO-Link-instrument meer voeding nodig heeft, zoals bijvoorbeeld tijdens het opstarten, moet u de meegeleverde voedingseenheid gebruiken.

## <span id="page-10-0"></span>5.2 Aansluitschema's

### 5.2.1 Aansluitschema, USB

*Aansluitschema, Mini USB B op FieldPort SFP20*

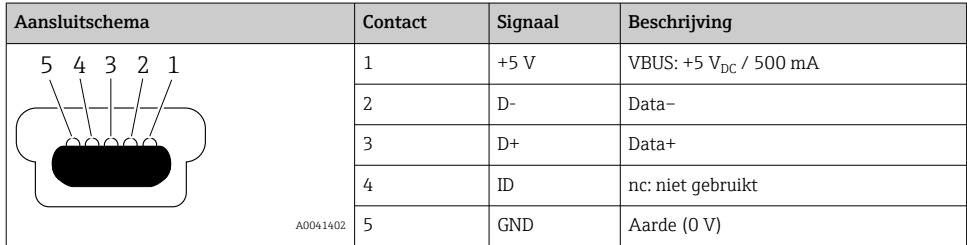

### 5.2.2 IO-Link aansluitschema

*Aansluitschema, IO-Link op FieldPort SFP20, M12-connector, 5-pins, A code*

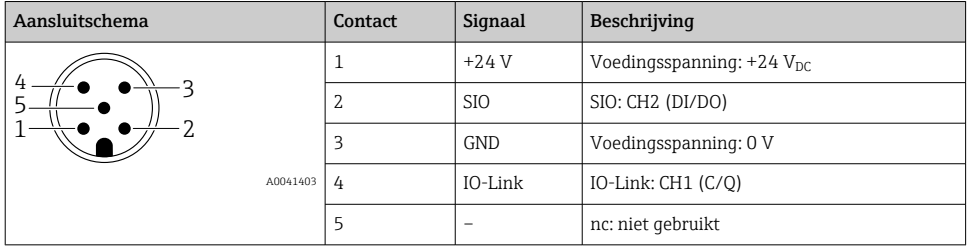

# 6 Bedieningsmogelijkheden

De FieldPort wordt gebruikt als een interface tussen een IO-Link-instrument en een laptop of tablet. Het IO-Link-instrument wordt geconfigureerd via een FDT-applicatie, zoals de FieldCare SFE500.

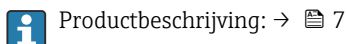

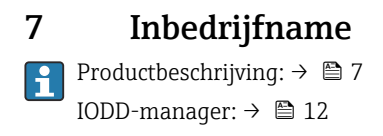

# <span id="page-11-0"></span>8 Bediening

## 8.1 LED's

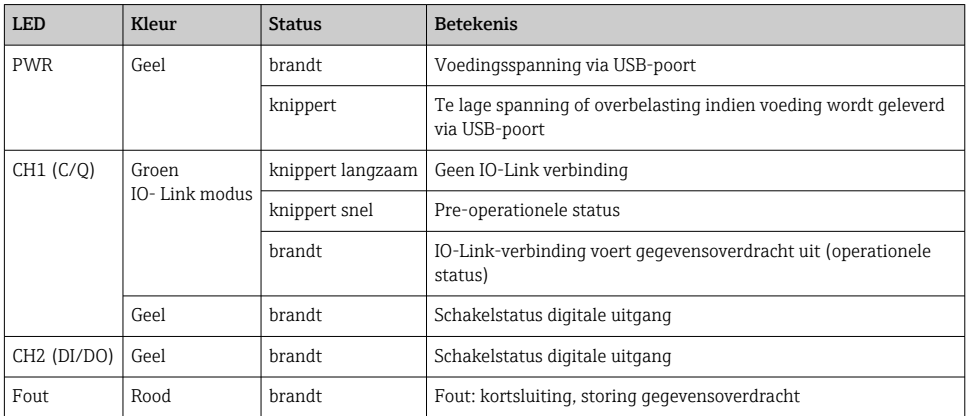

## 8.2 IODD-manager

Om een IODD in een FDT-applicatie te kunnen importeren, heeft u een IODD-DTM configurator nodig. Wanneer een IODD-interpreter is geïnstalleerd, wordt de "IODD DTM Configurator" automatisch gecreëerd.

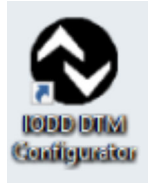

- 1. Roep de IODD DTM Configurator op via het Windows-startmenu of het bureaubladpictogram.
	- Het volgende venster wordt getoond:

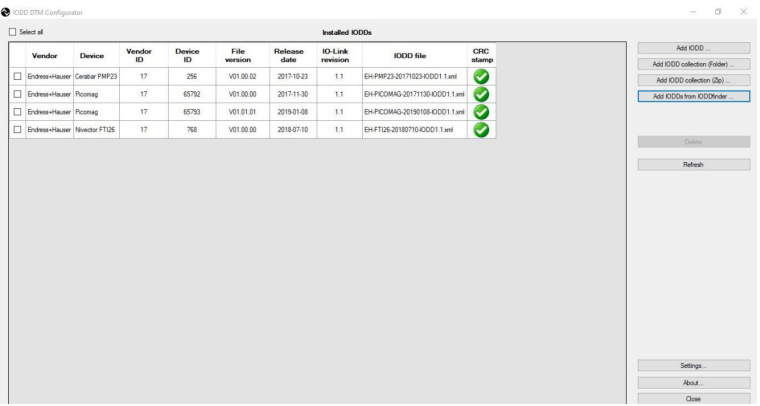

2. Klik op de knop Add IODDs from IODDfinder.

Alle IODD's van alle fabrikanten worden getoond in het "IODDfinder View".

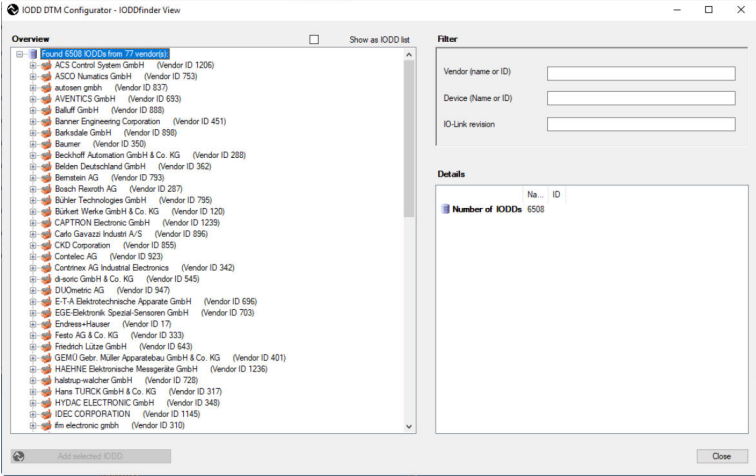

3. kies de gewenste IODD.

<span id="page-13-0"></span>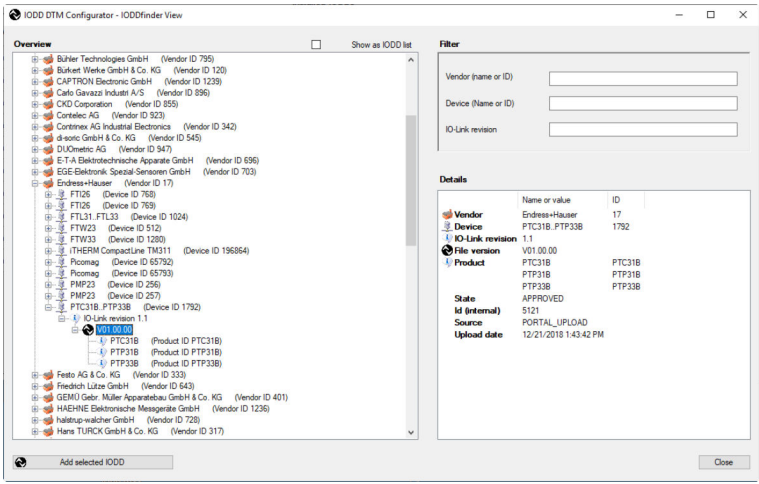

- 4. Klik op de Add selected IODD knop.
- 5. Open de FDT-applicatie.
- 6. Update de DTM-catalogus van de FDT-applicatie.

# 9 Diagnose en storingen oplossen

### 9.1 Algemene oplossing van storingen

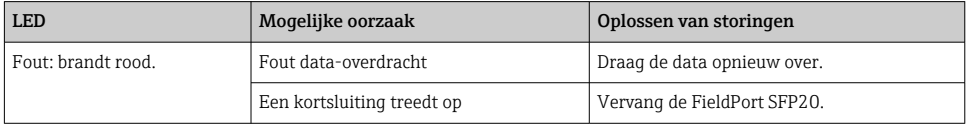

# 10 Reparatie

## 10.1 Algemene informatie

#### LET OP

#### Ongeautoriseerd openen van het instrument!

Openen van het instrument kan schade veroorzaken.

‣ Neem, wanneer het instrument gerepareerd moet worden, altijd contact op meet uw Endress+Hauser-verkoopkantoor: www.addresses.endress.com

## <span id="page-14-0"></span>10.2 Retour zenden

De voorwaarden voor het veilig retourneren van een instrument kunnen variëren afhankelijk van het instrumenttype en de nationale regelgeving.

- 1. Zie de website voor meer informatie: http://www.endress.com/support/return-material
- 2. Het instrument moet worden retour gezonden indien reparaties of een fabriekskalibratie nodig zijn of wanneer het verkeerde instrument is besteld of geleverd.

## 10.3 Afvoeren

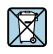

Indien voorgeschreven door de richtlijn 2012/19 EU betreffende elektrisch en elektronisch afval (WEEE), is het product gemarkeerd met het getoonde symbool teneinde de afvoer van WEEE als ongesorteerd gemeentelijk afval te minimaliseren. Voer als zodanig gemarkeerde producten niet af als ongesorteerd gemeentelijk afval. Stuur deze retour aan Endress+Hauser voor afvoeren onder de geldende condities.

# 11 Toebehoren

Optionele accessoires: M12–M12-connector

Neem contact op met uw Endress+Hauser-verkoopkantoor voor meer informatie over de accessoires: www.addresses.endress.com of via www.endress.com/sfp20

# 12 Technische gegevens

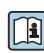

Voor gedetailleerde informatie over de "technische gegevens": zie de technische informatie TI01489S

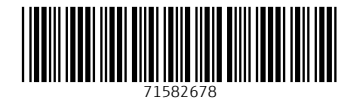

## www.addresses.endress.com

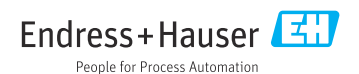